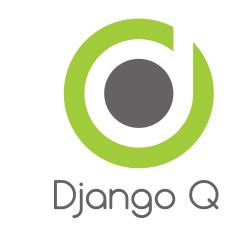

# **Django Q Documentation**

Release 0.3.6

**Ilan Steemers** 

August 19, 2015

#### Contents

| -  |        | Features     |    |  |  |  |  |  |
|----|--------|--------------|----|--|--|--|--|--|
|    | 1.1    | Installation | 3  |  |  |  |  |  |
|    | 1.2    | Tasks        | 7  |  |  |  |  |  |
|    | 1.3    | Schedules    | 10 |  |  |  |  |  |
|    | 1.4    | Cluster      | 12 |  |  |  |  |  |
|    | 1.5    | Monitor      | 16 |  |  |  |  |  |
|    | 1.6    | Admin pages  | 19 |  |  |  |  |  |
|    | 1.7    | Examples     | 20 |  |  |  |  |  |
|    |        |              |    |  |  |  |  |  |
| Py | thon I | Module Index | 23 |  |  |  |  |  |

Django Q is a native Django task queue and worker application using Python multiprocessing.

## **Features**

- Multiprocessing worker pool
- · Asynchronous tasks
- Scheduled and repeated tasks
- Encrypted and compressed packages
- Failure and success database
- · Result hooks
- Django Admin integration
- PaaS compatible with multiple instances
- Multi cluster monitor
- Redis
- Python 2 and 3

Django Q is tested with: Python 2.7 & 3.4. Django 1.7.9 & 1.8.3

Contents:

# **1.1 Installation**

• Install the latest version with pip:

```
$ pip install django-q
```

• Add *django\_q* to *INSTALLED\_APPS* in your projects settings.py:

```
INSTALLED_APPS = (
    # other apps
    'django_q',
)
```

• Run Django migrations to create the database tables:

```
$ python manage.py migrate
```

• Make sure you have a Redis server running somewhere

# 1.1.1 Configuration

Configuration is handled via the *Q\_CLUSTER* dictionary in your settings.py

```
# settings.py example
Q_CLUSTER = {
    'name': 'myproject',
    'workers': 8,
    'recycle': 500,
    'timeout': 60,
    'compress': True,
    'save_limit': 250,
    'cpu_affinity': 1,
    'label': 'Django Q',
    'redis': {
        'host': '127.0.0.1',
        'port': 6379,
        'db': 0, }
```

#### name

Used to differentiate between projects using the same Redis server. Defaults to 'default'. This can be useful if you have several projects using the same Redis server.

Note: Tasks are encrypted. When a worker encounters a task it can not decrypt, it will be discarded.

#### workers

The number of workers to use in the cluster. Defaults to CPU count of the current host, but can be set to a custom number.

#### recycle

The number of tasks a worker will process before recycling . Useful to release memory resources on a regular basis. Defaults to 500.

#### timeout

The number of seconds a worker is allowed to spend on a task before it's terminated. Defaults to None, meaning it will never time out. Set this to something that makes sense for your project. Can be overridden for individual tasks.

#### compress

 $Compresses \ task \ packages \ to \ Redis. \ Useful \ for \ large \ payloads, \ but \ can \ add \ overhead \ when \ used \ with \ many \ small \ packages. \ Defaults \ to \ False$ 

#### save\_limit

#### Limits the amount of successful tasks saved to Django.

- Set to 0 for unlimited.
- Set to -1 for no success storage at all.
- Defaults to 250
- Failures are always saved.

#### label

The label used for the Django Admin page. Defaults to 'Django Q'

#### redis

Connection settings for Redis. Defaults:

```
redis: {
    'host': 'localhost',
    'port': 6379,
    'db': 0,
    'password': None,
    'socket_timeout': None,
    'charset': 'utf-8',
    'errors': 'strict',
    'unix_socket_path': None
}
```

For more information on these settings please refer to the Redis-py documentation

### django\_redis

If you are already using django-redis for your caching, you can take advantage of its excellent connection backend by supplying the name of the cache connection you want to use:

```
# example django-redis connection
Q_CLUSTER = {
    'name': 'DJRedis',
    'workers': 4,
    'timeout': 90,
    'django_redis: 'default'
}
```

**Tip:** Django Q uses your *SECRET\_KEY* to encrypt task packages and prevent task crossover. So make sure you have it set up in your Django settings.

#### cpu\_affinity

Sets the number of processor each worker can use. This does not affect auxiliary processes like the sentinel or monitor and is only useful for tweaking the performance of very high traffic clusters. The affinity number has to be higher than zero and less than the total number of processors to have any effect. Defaults to using all processors:

```
# processor affinity example.
4 processors, 4 workers, cpu_affinity: 1
worker 1 cpu [0]
worker 2 cpu [1]
worker 3 cpu [2]
worker 4 cpu [3]
4 processors, 4 workers, cpu_affinity: 2
worker 1 cpu [0, 1]
worker 2 cpu [2, 3]
worker 3 cpu [0, 1]
worker 4 cpu [2, 3]
8 processors, 8 workers, cpu_affinity: 3
worker 1 cpu [0, 1, 2]
worker 2 cpu [3, 4, 5]
worker 3 cpu [6, 7, 0]
worker 4 cpu [1, 2, 3]
worker 5 cpu [4, 5, 6]
worker 6 cpu [7, 0, 1]
worker 7 cpu [2, 3, 4]
worker 8 cpu [5, 6, 7]
```

In some cases, setting the cpu affinity for your workers can lead to performance improvements, especially if the load is high and consists of many repeating small tasks. Start with an affinity of 1 and work your way up. You will have to experiment with what works best for you. As a rule of thumb; cpu\_affinity 1 favors repetitive short running tasks, while no affinity benefits longer running tasks.

Note: The *cpu\_affinity* setting requires the optional *psutil* module.

### **1.1.2 Requirements**

Django Q is tested for Python 2.7 and 3.4

• Django

Django Q aims to use as much of Django's standard offerings as possible The code is tested against Django version 1.7.8 and 1.8.2.

· Django-picklefield

Used to store args, kwargs and result objects in the database.

• Redis-py

Andy McCurdy's excellent Redis python client.

• Arrow

The scheduler uses Chris Smith's wonderful project to determine correct dates in the future.

• Blessed

This feature-filled fork of Erik Rose's blessings project provides the terminal layout of the monitor.

#### Optional

• Psutil python system and process utilities module by Giampaolo Rodola', is an optional requirement and adds cpu affinity settings to the cluster:

```
$ pip install psutil
```

• Hiredis parser. This C library maintained by the core Redis team is faster than the standard PythonParser during high loads:

\$ pip install hiredis

# 1.2 Tasks

### 1.2.1 Async

Use *async()* from your code to quickly offload tasks to the *Cluster*:

```
from django_q import async, result
# create the task
async('math.copysign', 2, -2)
# or with import and storing the id
import math.copysign
task_id = async(copysign, 2, -2)
# get the result
task_result = result(task_id)
# result returns None if the task has not been executed yet
# so in most cases you will want to use a hook:
async('math.modf', 2.5, hook='hooks.print_result')
# hooks.py
def print_result(task):
    print(task.result)
```

### 1.2.2 Synchronous testing

*async()* can be instructed to execute a task immediately by setting the optional keyword *sync=True*. The task will then be injected straight into a worker and the result saved by a monitor instance:

```
from django_q import async, fetch
# create a synchronous task
task_id = async('my.buggy.code', sync=True)
# the task will then be available immediately
task = fetch(task_id)
# and can be examined
```

```
if not task.success:
    print('An error occurred: {}'.format(task.result))
```

```
An error occurred: ImportError("No module named 'my'",)
```

Note that *async()* will block until the task is executed and saved. This feature bypasses the Redis server and is intended for debugging and development.

# 1.2.3 Connection pooling

Django Q tries to pass redis connections around its parts as much as possible to save you from running out of connections. When you are making individual calls to *async()* a lot though, it can help to set up a redis connection to pass to *async()*:

```
# redis connection economy example
from django_q import async
from django_q.conf import redis_client
for i in range(50):
    async('math.modf', 2.5, redis=redis_client)
```

Tip: If you are using django-redis, you can *configure* Django Q to use its connection pool.

### 1.2.4 Reference

**async** (func, \*args, hook=None, timeout=None, sync=False, redis=None, \*\*kwargs)

Puts a task in the cluster queue

#### Parameters

- **func** (*object*) The task function to execute
- args The arguments for the task function
- hook (*object*) Optional function to call after execution
- timeout (*int*) Overrides global cluster *timeout*.
- sync (bool) If set to True, async will simulate a task execution
- redis Optional redis connection
- **kwargs** Keyword arguments for the task function

Returns The uuid of the task

#### **Return type** str

#### result (task\_id)

Gets the result of a previously executed task

**Parameters task\_id** (*str*) – the uuid or name of the task

Returns The result of the executed task

#### fetch (task\_id)

Returns a previously executed task

**Parameters name** (*str*) – the uuid or name of the task

Returns The task

Return type Task

Changed in version 0.2.0.

Renamed from get\_task

#### class Task

Database model describing an executed task

#### id

An uuid.uuid4() identifier

#### name

The name of the task as a humanized version of the *id* 

**Note:** This is for convenience and can be used as a parameter for most functions that take a *task\_id*. Keep in mind however that it is not guaranteed to be unique if you store very large amounts of tasks in the database.

#### func

The function or reference that was executed

#### hook

The function to call after execution.

#### args

Positional arguments for the function.

#### kwargs

Keyword arguments for the function.

#### result

The result object. Contains the error if any occur.

#### started

The moment the task was created by an async command

#### stopped

The moment a worker finished this task

#### success

Was the task executed without problems?

#### time\_taken()

Calculates the difference in seconds between started and stopped.

**Note:** Time taken represents the time a task spends in the cluster, this includes any time it may have waited in the queue.

#### classmethod get\_result (task\_id)

Get a result directly by task uuid or name

#### class Success

A proxy model of *Task* with the queryset filtered on *Task.success* is True.

#### class Failure

A proxy model of *Task* with the queryset filtered on *Task*. success is False.

# **1.3 Schedules**

### 1.3.1 Schedule

Schedules are regular Django models. You can manage them through the *Admin pages* or directly from your code with the *schedule()* function or the *Schedule* model:

### 1.3.2 Management Commands

If you want to schedule regular Django management commands, you can use the django.core.management module to make a wrapper function which you can schedule in Django Q:

```
# tasks.py
from django.core import management
# wrapping `manage.py clearsessions`
def clear_sessions_command():
    return management.call_command('clearsessions')
# now you can schedule it to run every hour
from django_q import schedule
schedule('tasks.clear_sessions_command', schedule_type='H')
```

### 1.3.3 Reference

```
schedule (func, *args, hook=None, schedule_type='O', repeats=-1, next_run=now(), **kwargs)
Creates a schedule
```

#### **Parameters**

• **func** (*str*) – the function to schedule. Dotted strings only.

- **args** arguments for the scheduled function.
- **hook** (*str*) optional result hook function. Dotted strings only.
- **schedule\_type** (*str*) (O)nce, (H)ourly, (D)aily, (W)eekly, (M)onthly, (Q)uarterly, (Y)early or *Schedule*.*TYPE*
- repeats (*int*) Number of times to repeat schedule. -1=Always, 0=Never, n =n.
- **next\_run** (*datetime*) Next or first scheduled execution datetime.
- **kwargs** optional keyword arguments for the scheduled function.

#### class Schedule

A database model for task schedules.

#### id

Primary key

#### func

The function to be scheduled

#### hook

Optional hook function to be called after execution.

#### args

Positional arguments for the function.

#### kwargs

Keyword arguments for the function

#### schedule\_type

The type of schedule. Follows Schedule. TYPE

#### TYPE

ONCE, HOURLY, DAILY, WEEKLY, MONTHLY, QUARTERLY, YEARLY

#### repeats

Number of times to repeat the schedule. -1=Always, 0=Never, n = n. When set to -1, this will keep counting down.

#### next\_run

Datetime of the next scheduled execution.

#### task

Id of the last task generated by this schedule.

#### last\_run()

Admin link to the last executed task.

#### $\verb+success()$

Returns the success status of the last executed task.

#### ONCE

'O' the schedule will only run once. If it has a negative *repeats* it will be deleted after it has run. If you want to keep the result, set *repeats* to a positive number.

#### HOURLY

'H' the scheduled task will run every hour after its first run.

#### DAILY

'D' the scheduled task will run every day at the time of its first run.

#### WEEKLY

'W' the task will run every week on they day and time of the first run.

#### MONTHLY

'M' the tasks runs every month on they day and time of the last run.

**Note:** Months are tricky. If you schedule something on the 31st of the month and the next month has only 30 days or less, the task will run on the last day of the next month. It will however continue to run on that day, e.g. the 28th, in subsequent months.

#### QUARTERLY

Q' this task runs once every 3 months on the day and time of the last run.

#### YEARLY

'Y' only runs once a year. The same caution as with months apply; If you set this to february 29th, it will run on february 28th in the following years.

# 1.4 Cluster

Django Q uses Python's multiprocessing module to manage a pool of workers that will handle your tasks. Start your cluster using Django's *manage.py* command:

```
$ python manage.py qcluster
```

You should see the cluster starting

```
10:57:40 [Q] INFO Q Cluster-31781 starting.

10:57:40 [Q] INFO Process-1:1 ready for work at 31784

10:57:40 [Q] INFO Process-1:2 ready for work at 31785

10:57:40 [Q] INFO Process-1:3 ready for work at 31787

10:57:40 [Q] INFO Process-1:4 ready for work at 31787

10:57:40 [Q] INFO Process-1:5 ready for work at 31788

10:57:40 [Q] INFO Process-1:6 ready for work at 31789

10:57:40 [Q] INFO Process-1:7 ready for work at 31790

10:57:40 [Q] INFO Process-1:8 ready for work at 31791

10:57:40 [Q] INFO Process-1:9 monitoring at 31792

10:57:40 [Q] INFO Process-1 guarding cluster at 31783

10:57:40 [Q] INFO Process-1:10 pushing tasks at 31793

10:57:40 [Q] INFO Q Cluster-31781 running.
```

Stopping the cluster with ctrl-c or either the SIGTERM and SIGKILL signals, will initiate the Stop procedure:

```
16:44:12 [Q] INFO Q Cluster-31781 stopping.
16:44:12 [Q] INFO Process-1 stopping cluster processes
16:44:13 [Q] INFO Process-1:10 stopped pushing tasks
16:44:13 [Q] INFO Process-1:6 stopped doing work
16:44:13 [Q] INFO Process-1:4 stopped doing work
16:44:13 [Q] INFO Process-1:1 stopped doing work
```

```
16:44:13 [Q] INFO Process-1:5 stopped doing work
16:44:13 [Q] INFO Process-1:7 stopped doing work
16:44:13 [Q] INFO Process-1:3 stopped doing work
16:44:13 [Q] INFO Process-1:8 stopped doing work
16:44:13 [Q] INFO Process-1:2 stopped doing work
16:44:14 [Q] INFO Process-1:9 stopped monitoring results
16:44:15 [Q] INFO Q Cluster-31781 has stopped.
```

### 1.4.1 Multiple Clusters

You can have multiple clusters on multiple machines, working on the same queue as long as:

- They connect to the same Redis server.
- They use the same cluster name. See Configuration
- They share the same SECRET\_KEY

### 1.4.2 Using a Procfile

If you host on Heroku or you are using Honcho you can start the cluster from a Procfile with an entry like this:

```
worker: python manage.py qcluster
```

### 1.4.3 Process managers

While you certainly can run a Django Q with a process manager like Supervisor or Circus it is not strictly necessary. The cluster has an internal sentinel that checks the health of all the processes and recycles or reincarnates according to your settings. Because of the multiprocessing daemonic nature of the cluster, it is impossible for a process manager to determine the clusters health and resource usage.

An example circus.ini

```
[circus]
check_delay = 5
endpoint = tcp://127.0.0.1:5555
pubsub_endpoint = tcp://127.0.0.1:5556
stats_endpoint = tcp://127.0.0.1:5557
[watcher:django_q]
cmd = python manage.py qcluster
numprocesses = 1
copy_env = True
```

Note that we only start one process. It is not a good idea to run multiple instances of the cluster in the same environment since this does nothing to increase performance and in all likelihood will diminish it. Control your cluster using the *workers, recycle* and *timeout* settings in your *Configuration* 

## 1.4.4 Architecture

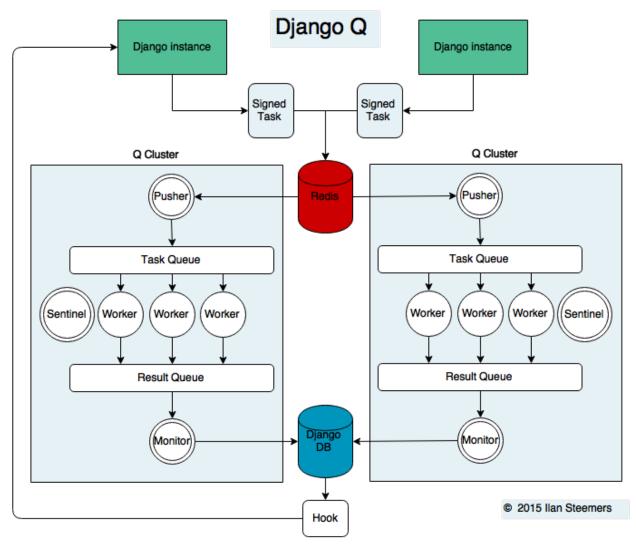

### **Signed Tasks**

Tasks are first pickled and then signed using Django's own django.core.signing module before being sent to a Redis list. This ensures that task packages on the Redis server can only be executed and read by clusters and django servers who share the same secret key. Optionally the packages can be compressed before transport

#### **Pusher**

The pusher process continuously checks the Redis list for new task packages and pushes them on the Task Queue.

### Worker

A worker process pulls a package of the Task Queue and checks the signing and unpacks the task. Before executing the task it set a timer on the *Sentinel* indicating its about to start work. Afterwards it the timer is reset and any results (including errors) are saved to the paciage. Irrespective of the failure or success of any of these steps, the package is then pushed onto the Result Queue.

#### Monitor

The result monitor checks the Result Queue for processed packages and saves both failed and successful packages to the Django database.

#### Sentinel

The sentinel spawns all process and then checks the health of all workers, including the pusher and the monitor. This includes checking timers on each worker for timeouts. In case of a sudden death or timeout, it will reincarnate the failing processes. When a stop signal, the sentinel will halt the pusher and instruct the workers and monitor to finish the remaining items. See *Stop procedure* 

#### Timeouts

Before each task execution the worker resets a timer on the sentinel and resets it again after execution. Meanwhile the the sentinel checks if the timers don't exceed the timeout amount, in which case it will terminate the worker and reincarnate a new one.

#### Scheduler

Once a minute the scheduler checks for any scheduled task that should be starting.

- Creates a task from the schedule
- Subtracts 1 from django\_q.Schedule.repeats
- Sets the next run time if there are repeats left or if its negative.

### Stop procedure

When a stop signal is given, the sentinel exits the guard loop and instructs the pusher to stop pushing. Once this is confirmed, the sentinel pushes poison pills onto the task queue and will wait for all the workers to die. This ensures that the queue is emptied before the workers exit. Afterwards the sentinel waits for the monitor to empty the result and then the stop procedure is complete.

- Send stop event to pusher
- Wait for pusher to exit
- Put poison pills in the Task Queue
- Wait for all the workers to clear the queue and stop
- Put a poison pill on the Result Queue
- Wait for monitor to process remaining results
- Signal that we have stopped

**Warning:** If you force the cluster to terminate before the stop procedure has completed, you can lose tasks and their results.

### 1.4.5 Reference

#### class Cluster

#### start()

Spawns a cluster and then returns

#### stop()

Initiates Stop procedure and waits for it to finish.

stat()

returns a *Stat* object with the current cluster status.

#### pid

The cluster process id.

#### host

The current hostname

#### sentinel

returns the multiprocessing. Process containing the Sentinel.

#### timeout

The clusters timeout setting in seconds

#### start\_event

A multiprocessing. Event indicating if the Sentinel has finished starting the cluster

#### stop\_event

A multiprocessing. Event used to instruct the Sentinel to initiate the Stop procedure

#### is\_starting

Bool. Indicating if the cluster is busy starting up

#### is\_running

Bool. Tells you if the cluster is up and running.

#### is\_stopping

Bool. Shows that the stop procedure has been started.

#### has\_stopped

Bool. Tells you if the cluster finished the stop procedure

# 1.5 Monitor

The cluster monitor shows information about all the Q clusters connected to your project.

Start the monitor with Django's manage.py command:

\$ python manage.py qmonitor

| Host    | Id    | State   | Pool | ΤQ | RQ | RC | Up      |
|---------|-------|---------|------|----|----|----|---------|
| Orion   | 17004 | Working | 4    | 23 | 0  | 0  | 0:01:15 |
| Phoenix | 14710 | Working | 8    | 63 | 14 | 0  | 0:10:18 |

## 1.5.1 Legend

#### Host

Shows the hostname of the server this cluster is running on.

### ld

The cluster Id. Same as the cluster process ID or pid.

#### State

Current state of the cluster:

- Starting The cluster is spawning workers and getting ready.
- Idle Everything is ok, but there are no tasks to process.
- Working Processing tasks like a good cluster should.
- Stopping The cluster does not take on any new tasks and is finishing.
- **Stopped** All tasks have been processed and the cluster is shutting down.

#### Pool

The current number of workers in the cluster pool.

### TQ

Task Queue counts the number of tasks in the queue

If this keeps rising it means you are taking on more tasks than your cluster can handle.

#### RQ

**Result Queue** shows the number of results in the queue.

Since results are only saved by a single process which has to access the database. It's normal for the result queue to take slightly longer to clear than the task queue.

#### RC

**Reincarnations** shows the amount of processes that have been reincarnated after a sudden death or timeout. If this number is unusually high, you are either suffering from repeated task errors or severe timeouts and you should check your logs for details.

#### Up

Uptime the amount of time that has passed since the cluster was started.

Press q to quit the monitor and return to your terminal.

### 1.5.2 Status

You can check the status of your clusters straight from your code with *Stat*:

```
from django_q.monitor import Stat
for stat in Stat.get_all():
    print(stat.cluster_id, stat.status)
# or if you know the cluster id
cluster_id = 1234
stat = Stat.get(cluster_id)
print(stat.status, stat.workers)
```

### 1.5.3 Reference

#### class Stat

Cluster status object.

cluster\_id

Id of this cluster. Corresponds with the process id.

tob

Time Of Birth

uptime()

Shows the number of seconds passed since the time of birth

#### reincarnations

The number of times the sentinel had to start a new worker process.

#### status

String representing the current cluster status.

#### task\_q\_size

The number of tasks currently in the task queue.

#### done\_q\_size

The number of tasks currently in the result queue.

#### pusher

The pid of the pushes process

#### monitor

The pid of the monitor process

#### sentinel

The pid of the sentinel process

#### workers

A list of process ids of the workers currently in the cluster pool.

#### empty\_queues()

Returns true or false depending on any tasks still present in the task or result queue.

classmethod get (cluster\_id, r=redis\_client)

Gets the current *Stat* for the cluster id. Takes an optional redis connection.

classmethod get\_all (r=redis\_client)

Returns a list of *Stat* objects for all active clusters. Takes an optional redis connection.

# 1.6 Admin pages

Django Q does not use custom HTML pages, but instead uses what is offered by Django's model admin by default. When you open Django Q's admin pages you will see three models:

### 1.6.1 Successful tasks

Shows all successfully executed tasks. Meaning they did not encounter any errors during execution. From here you can look at details of each task or delete them.

Uses the *Success* proxy model.

Tip: The maximum number of successful tasks can be set using the *save\_limit* option.

### 1.6.2 Failed tasks

Failed tasks have encountered an error, preventing them from finishing execution. The worker will try to put the error in the *result* field of the task so you can review what happened.

You can resubmit a failed task back to the queue using the admins action menu.

Uses the Failure proxy model

### 1.6.3 Scheduled tasks

Here you can check on the status of your scheduled tasks, create, edit or delete them.

#### **Repeats**

If you want a schedule to only run a finite amount of times, e.g. every hour for the next 24 hours, you can do that using the *Schedule.repeats* attribute. In this case you would set the schedule type to *Schedule.HOURLY* and the repeats to 24. Every time the schedule runs the repeats count down until it hits zero and schedule is no longer run.

When you set repeats to -1 the schedule will continue indefinitely and the repeats will still count down. This can be used as an indicator of how many times the schedule has been executed.

An exception to this are schedules of type *Schedule*. *ONCE*. Negative repeats for this schedule type will cause it to be deleted from the database. This behavior is useful if you have many delayed actions which you do not necessarily need a result for. A positive number will keep the ONCE schedule, but it will not run again.

**Note:** To run a *Once* schedule again, change the repeats to something other than 0. Set a new run time before you do this or let it execute immediately.

#### Next run

Shows you when this task will be added to the queue next.

#### Last run

Links to the task result of the last scheduled run. Shows nothing if the schedule hasn't run yet or if task result has been deleted.

#### **Success**

Indicates the success status of the last scheduled task, if any.

**Note:** if you have set the *save\_limit* configuration option to not save successful tasks to the database, you will only see the failed results of your schedules.

Uses the *Schedule* model

# **1.7 Examples**

### 1.7.1 Emails

Sending an email can take a while so why not queue it:

```
# Welcome mail with follow up example
from datetime import timedelta
from django.utils import timezone
from django_q import async, schedule, Schedule

def welcome_mail(user):
    msg = 'Welcome to our website'
    # send this message right away
    async('django.core.mail.send_mail',
        'Welcome',
```

```
msg,
    'from@example.com',
    [user.email])
# and this follow up email in one hour
msg = 'Here are some tips to get you started...'
schedule('django.core.mail.send_mail',
    'Follow up',
    msg,
    'from@example.com',
    [user.email],
    schedule_type=Schedule.ONCE,
    next_run=timezone.now() + timedelta(hours=1))
# since the `repeats` defaults to -1
# this schedule will erase itself after having run
```

Since you're only telling Django Q to take care of the emails, you can quickly move on to serving web pages to your user.

### 1.7.2 Signals

A good place to use async tasks are Django's model signals. You don't want to delay the saving or creation of objects, but sometimes you want to trigger a lot of actions:

```
# Message on object change
from django.contrib.auth.models import User
from django.db.models.signals import pre_save
from django.dispatch import receiver
from django_q import async
# set up the pre_save signal for our user
@receiver(pre_save, sender=User)
def email_changed(sender, instance, **kwargs):
   trv:
       user = sender.objects.get(pk=instance.pk)
    except sender.DoesNotExist:
       pass # new user
    else:
        # has his email changed?
        if not user.email == instance.email:
            # tell everyone
            async('tasks.inform_everyone', instance)
```

The task will send a message to everyone else informing them that the users email address has changed. Note that this adds almost no overhead to the save action:

Of course you can do other things beside sending emails. These are just generic examples. You can use signals with async to update fields in other objects too. Let's say this users email address is not just on the User object, but you stored it in some other places too without a reference. By attaching an async action to the save signal, you can now update that email address in those other places without impacting the the time it takes to return your views.

## 1.7.3 Reports

In this example the user requests a report and we let the cluster do the generating, while handling the result with a hook.

```
# Report generation with hook example
from django_q import async
# views.py
# user requests a report.
def create_report(request):
   async('tasks.create_html_report',
         request.user,
          hook='tasks.email_report')
# tasks.py
# report generator
def create_html_report(user):
   html_report = 'We had a great guarter!'
    return html_report
# report mailer
def email_report(task):
    if task.success:
        # Email the report
        async('django.core.mail.send_mail',
              'The report you requested',
              task.result,
              'from@example.com',
              task.args[0].email)
    else:
        # Tell the admins something went wrong
        async('django.core.mail.mail_admins',
              'Report generation failed',
              task.result)
```

The hook is practical here, cause it allows us to detach the sending task from the report generation function and to report on possible failures.

Note: If you have an example you want to share, please submit a pull request on github.

- genindex
- search

Python Module Index

d

django\_q,7

#### Index

# A

args (Schedule attribute), 11 args (Task attribute), 9 async() (in module django\_q), 8

# С

Cluster (class in django\_q), 16 cluster\_id (Stat attribute), 18

# D

DAILY (Schedule attribute), 12 django\_q (module), 7 done\_q\_size (Stat attribute), 18

# Е

empty\_queues() (Stat method), 19

# F

Failure (class in django\_q), 10 fetch() (in module django\_q), 8 func (Schedule attribute), 11 func (Task attribute), 9

# G

get() (Stat class method), 19 get\_all() (Stat class method), 19 get\_result() (django\_q.Task class method), 9

# Η

has\_stopped (Cluster attribute), 16 hook (Schedule attribute), 11 hook (Task attribute), 9 host (Cluster attribute), 16 HOURLY (Schedule attribute), 11

### I

id (Schedule attribute), 11 id (Task attribute), 9 is\_running (Cluster attribute), 16 is\_starting (Cluster attribute), 16 is\_stopping (Cluster attribute), 16

## Κ

kwargs (Schedule attribute), 11 kwargs (Task attribute), 9

# L

last\_run() (Schedule method), 11

# Μ

monitor (Stat attribute), 19 MONTHLY (Schedule attribute), 12

# Ν

name (Task attribute), 9 next\_run (Schedule attribute), 11

# 0

ONCE (Schedule attribute), 11

# Ρ

pid (Cluster attribute), 16 pusher (Stat attribute), 18

# Q

QUARTERLY (Schedule attribute), 12

# R

reincarnations (Stat attribute), 18 repeats (Schedule attribute), 11 result (Task attribute), 9 result() (in module django\_q), 8

# S

Schedule (class in django\_q), 11 schedule() (in module django\_q), 10 schedule\_type (Schedule attribute), 11 sentinel (Cluster attribute), 16 sentinel (Stat attribute), 19 start() (Cluster method), 16 start\_event (Cluster attribute), 16 started (Task attribute), 9 Stat (built-in class), 18 stat() (Cluster method), 16 status (Stat attribute), 18 stop() (Cluster method), 16 stop\_event (Cluster attribute), 16 stopped (Task attribute), 9 Success (class in django\_q), 9 success (Task attribute), 9 success() (Schedule method), 11

# Т

Task (class in django\_q), 9 task (Schedule attribute), 11 task\_q\_size (Stat attribute), 18 time\_taken() (Task method), 9 timeout (Cluster attribute), 16 tob (Stat attribute), 18 TYPE (Schedule attribute), 11

# U

uptime() (Stat method), 18

# W

WEEKLY (Schedule attribute), 12 workers (Stat attribute), 19

# Y

YEARLY (Schedule attribute), 12